## Registering new members with Clubmate and purchasing a membership

## Part one - Registering new members and creating their profile with Clubmate

Click on the Join KDAA via Clubmate button.

Click on 'Not got an account'.

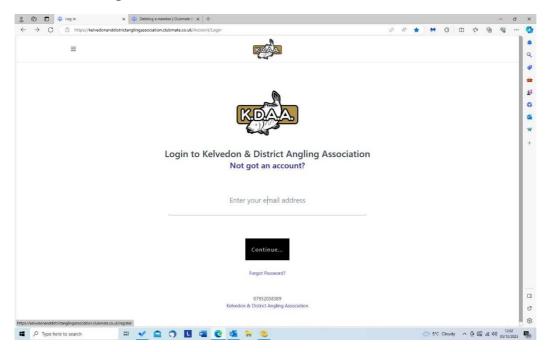

Enter First name, Last name, Telephone number and your email address

As part of registering your account you will receive an email to click on a link to confirm your account and an email providing a one-time password.

You will then need to read the terms and conditions (KDAA rules) and our privacy policy and tick these boxes to confirm acceptance,

| ■     First Mame        First Mame        Email address        Phone number        Phone number        Dure read and agree to the terms & conditions     Image and agree to the privacy policy                                                                                                    |     | G. | £‡ | Ф | G | • | e) | 合 | A <sup>s</sup> |  |     |              |                |             |             |             |                           |                       |                     |    |  | tanglingass<br>nddistrictar | ://kelvedonand | https://k | 3 |
|----------------------------------------------------------------------------------------------------|-----|----|----|---|---|---|----|---|----------------|--|-----|--------------|----------------|-------------|-------------|-------------|---------------------------|-----------------------|---------------------|----|--|-----------------------------|----------------|-----------|---|
| Email address         Phone number         Terms & conditions         We want you to how exactly how our service works and why we need your details. Please state that you have read and agreed to these terms before you continue.         Image: Inserved and agree to the terms & conditions         Image: Inserved and agree to the terms & conditions         How we will use your data         We will use your data to send you details of your membership, bookings and purchases from us. |     |    |    |   |   |   |    |   |                |  |     |              |                |             |             | KQ          |                           |                       |                     |    |  |                             | =              | ≡         |   |
| Phone number      Eerms & conditions      We want you to know exactly how our service works and why we need your details. Please state that you have read and agreed to these terms before you continue.      I have read and agree to the terms & conditions      How we will use your data We will use your data to send you details of your membership, bookings and purchases from us.                                                                                                    |     |    |    |   |   |   |    |   |                |  |     |              | Name           | Last I      |             |             | ame                       | First I               |                     |    |  |                             |                |           |   |
| Terms & conditions         We want you to know exactly how our service works and why we need your details. Please state that you have need and agreed to these terms before you continue.         Image: Internet and agreed to these terms before you continue.         Image: Internet and agree to the terms & conditions         How we will use your data         We will use your data to send you details of your membership, bookings and purchases from us.                                |     |    |    |   |   |   |    |   |                |  |     |              |                |             | ddress      | Email a     |                           |                       |                     |    |  |                             |                |           |   |
| We want you to know exactly how our service works and why we need your details. Please state that you have need and agreed to these terms before you continue.  I have need and agree to the terms & conditions  How we will use your data to send you details of your membership, bookings and purchases from us.                                                                                                    |     |    |    |   |   |   |    |   |                |  |     |              |                |             | umber       | Phone I     |                           |                       |                     |    |  |                             |                |           |   |
| How we will use your data<br>We will use your data to send you details of your membership, bookings and purchases from us.                                                                                                    |     |    |    |   |   |   |    |   |                |  | te  | Please stati | our details. P |             | fore you co | se terms br | ctly how o<br>greed to th | e know er<br>read and | iant yoi<br>iou hav | We |  |                             |                |           |   |
| I have read and agree to the privacy policy                                                                                                    |     |    |    |   |   |   |    |   |                |  | us. | ses from u   | s and purcha   | p, bookings |             | r data      | se you                    | will u                | ww                  | н  |  |                             |                |           |   |
| Continue                                                                                                    | Тор | I  |    |   |   |   |    |   |                |  |     |              |                |             |             |             | agree to t                | e read an             | 1 h                 | C  |  |                             |                |           |   |

## Save and continue

| C 🗈 https://kelvedonanddistrictangling | gassociation.clubmate.co.uk/MemberArea/Terms                                                                                                    |                                                                                                    |  |
|----------------------------------------|----------------------------------------------------------------------------------------------------|----------------------------------------------------------------------------------------------------|--|
| =                                      | ব্ৰিত্ৰম                                                                                                    | n the O international and the other of the other of the other other othe |  |
|                                        | Contact Preferences  C Imain Please tick this box. I am happy to receive emails from Kelvedon and District Angling Association. These will contain information, for example, about water closures, changes to match |                                                                                                    |  |
|                                        | Verues etc.<br>Also the club's annual Newsletter.<br>Where did you hear<br>about us?                                                                                                    |                                                                                                    |  |
|                                        | Save & Continue                                                                                                    |                                                                                                    |  |
|                                        |                                                                                                    |                                                                                                    |  |
|                                        |                                                                                                    |                                                                                                    |  |
|                                        |                                                                                                    |                                                                                                    |  |
|                                        |                                                                                                    |                                                                                                    |  |

You will be presented with the Member's Dashboard. To complete the set up of your account, please click on the confirmation link in an email we have sent you.

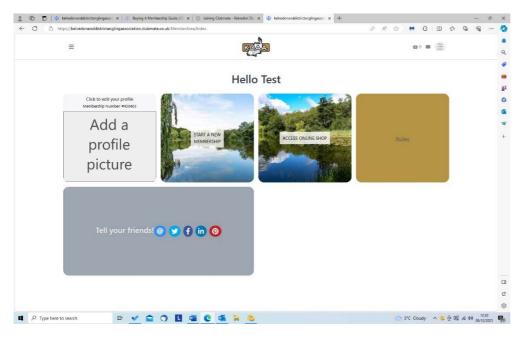

You will then be returned to your Member's Dashboard, click to 'Edit your profile' above the Add a Profile picture.

Your profile will load showing the basic information provided by the KDAA.

| 🗇 🗍 https://kelvedonanddistrictanglingassociation.clu             | ubmate.co.uk/MemberArea/MyProfile?NextUrl=%2FMemberArea%2FIndex | ₽ A* tù     | M    | G | ¢   | ¶2≡ | • | -   | , |
|-------------------------------------------------------------------|-----------------------------------------------------------------|-------------|------|---|-----|-----|---|-----|---|
| =                                                                 | বিত্য                                                           |             | 台 (  |   | iti |     |   |     |   |
| profile<br>picture                                                |                                                                 |             |      |   |     |     |   |     |   |
| Update your details                                               |                                                                 |             |      |   |     |     |   |     |   |
|                                                                   |                                                                 |             |      |   |     |     |   |     |   |
| Title                                                             |                                                                 |             |      |   |     |     |   |     |   |
| Title<br>Name                                                     | Test Member                                                     |             |      |   |     |     |   |     |   |
|                                                                   | Test Member                                                     |             |      |   |     |     |   |     |   |
| Name                                                              |                                                                 |             |      |   | Ŷ   |     |   |     |   |
| Name<br>Email                                                     |                                                                 | 2022        |      |   |     |     |   |     |   |
| Name<br>Emäi<br>Gender                                            | Prefer not to say                                               | 2022<br>Man | nuși |   |     |     |   |     |   |
| Name<br>Email<br>Gender<br>Date of birth                          | Prefer not to say 1 January V                                   |             | nual |   |     |     |   |     |   |
| Name<br>Email<br>Gender<br>Date of birth<br>Address               | Prefer not to say 1 January V                                   |             | uual |   |     |     |   | Тор |   |
| Name<br>Email<br>Gender<br>Date of birth<br>Address<br>Home Phone | Prefer not to say  1  Start typing your address                 |             | nuel |   |     |     |   | Тор |   |

Click on 'Add a profile picture' and upload a photo of yourself.

Your photo must clearly display **your face only** (like a passport photo. This photo will be printed on your membership card so must be a true and current representation of yourself). **Your membership will not be valid without a suitable photo.** 

|                                                | ing A Membership Guide   C 🗙 🛛 Doning Clubmate - Kelvedon Dir 🗴 📳 kelvedonandskröttanglingasso: 🗴                     |                                         |
|------------------------------------------------|----------------------------------------------------------------------------------------------------|-----------------------------------------|
| ) https://kelvedonanddistrictanglingassociatio | n.dubmate.co.uk/MemberArea/My9rofile?Next3/1=%2FMemberArea%2Findex                                                    | 0 1 1 1 1 1 1 1 1 1 1 1 1 1 1 1 1 1 1 1 |
| Ξ                                              |                                                                                                    | 420 <b>3</b>                            |
| < Back                                         | Your photo can only be updated up to 3 times per 30 days. You can<br>update your photo 3 times until 04/01/2024 12:25 |                                         |
|                                                | Add a photo                                                                                                    | And another member/child                |
| Add a                                          | Choose File No file chosen                                                                                            |                                         |
| profile                                        | or, use your webcam                                                                                                   |                                         |
| prome                                          |                                                                                                    |                                         |
| profile<br>picture                             |                                                                                                    |                                         |
| Update your detail                             | 5                                                                                                    |                                         |
| Title                                          |                                                                                                    |                                         |
| Name                                           | Test                                                                                                    |                                         |
| Email                                          | fediment                                                                                                    |                                         |
| Gender                                         | Save photo from camera                                                                                                |                                         |
| Date of birth                                  | (41                                                                                                    |                                         |
| Address                                        |                                                                                                    | Marcat                                  |
|                                                |                                                                                                    |                                         |

Click 'Edit details' and complete the details in your Profile.

'Click on Save changes' and then on the 'Back' in the top left corner to return to your Dashboard

## Part two - Purchasing a new membership

Once the membership opens for the new season, when you log in on or after that date you will be able to purchase a new membership plan by clicking on 'Start a New Membership'. If you wish to purchase a Night Permit please choose a combined plan.

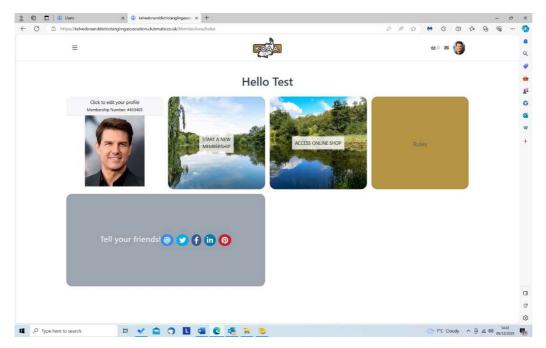

Click on the plan you wish to purchase

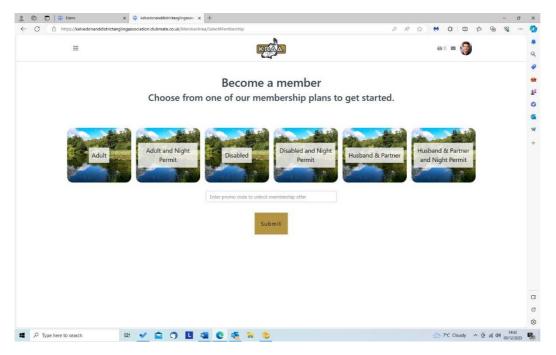

Read the Plan notes carefully. You may need to take action before purchasing the Plan.

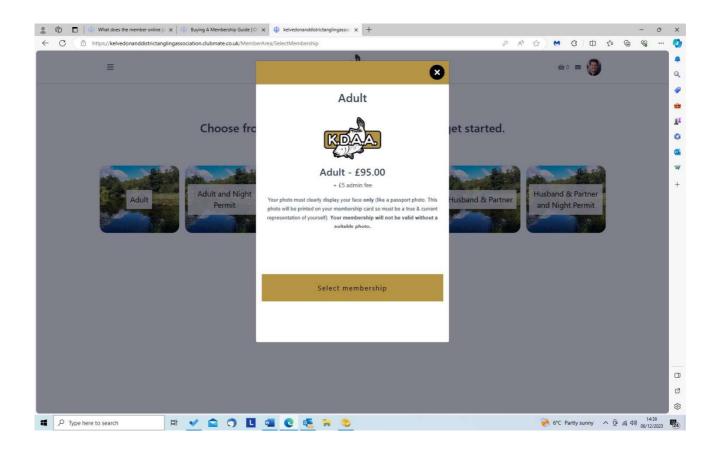

Select Membership plan and update profile if requested.

| =      |                            | KOAA                 | ti 🖬 🎯 |
|--------|----------------------------|----------------------|--------|
|        |                            |                      |        |
| < Back |                            | Undete very profile  |        |
|        |                            | Update your profile  |        |
|        | Title                      | Mr                   |        |
|        | Name                       | Fre Mer-             |        |
|        | Email                      | . ' 's@lineone.net   |        |
|        | Gender                     | Male ~               |        |
|        | Date of birth              | 1 × January × 2022 × |        |
|        | Address 1                  | 11 **********        |        |
|        | Address 2                  |                      |        |
|        | Town                       | Witham               |        |
|        | County                     | Essex                |        |
|        | Postcode<br>Mobile Number  | 447952118619         |        |
|        | Home Tel Number            | misenoois            |        |
|        | Emergency Contact          |                      |        |
|        | Name                       |                      |        |
|        | Emergency Contact<br>Phone |                      |        |

You will be presented with a payment confirmation screen

| C 🗅 https://kelvedonanddistrictangling | association.clubmate.co.uk/MemberArea/SelectMemb | ership                     | P           | • ∧ ☆ <mark>↔</mark> G ( | ₽¢@% | G |
|----------------------------------------|--------------------------------------------------|----------------------------|-------------|--------------------------|------|---|
| ≡                                      |                                                  | ACON                       |             | ⇔1 <b>≡</b>              |      |   |
|                                        |                                                  |                            |             |                          |      |   |
| < Start again                          | Veu ere eienie                                   |                            | 06/12/2022  |                          |      |   |
|                                        | You are signing                                  | up to Adult starting       | 06/12/2023  |                          |      |   |
|                                        | How would you                                    | like to pay your ongoin    | a schedule? |                          |      |   |
|                                        | now would you                                    | a like to pay your origoni | g schedule: |                          |      |   |
|                                        |                                                  | Your payment schedule      |             |                          |      |   |
|                                        | Membership Fee                                   | 06 December 2023           | £0.30       |                          |      |   |
|                                        | Pa                                               | y by debit/credit card     |             |                          |      |   |
|                                        |                                                  | Pay now                    |             |                          |      |   |
|                                        |                                                  |                            |             |                          |      |   |
|                                        |                                                  |                            |             |                          |      |   |
|                                        |                                                  |                            |             |                          |      |   |
|                                        |                                                  |                            |             |                          |      |   |
|                                        |                                                  |                            |             |                          |      |   |
|                                        |                                                  |                            |             |                          |      |   |
|                                        |                                                  |                            |             |                          |      |   |
|                                        |                                                  |                            |             | 🥐 6°C Partly sunn        |      |   |

Click Pay Now and a screen loads for you to add your Credit/Debit card details.

|                                                |                                                                                                    | Wallet 🖨                                                      |
|------------------------------------------------|----------------------------------------------------------------------------------------------------|---------------------------------------------------------------|
| ← 孤空 Kelvedon and District Angling Association | Pay with link 🗢                                                                                                    | Autofill checkout details                                     |
| Adult                                          | Or pay with card                                                                                                    | Pay by card                                                   |
| £0.30                                          | Email fred.merrin@lineone.net                                                                                                    | VISA ···· 1986 VISA FMerrin [ 111 Tithe Close, Witham CM8 2HN |
|                                                | Card information                                                                                                    | Manage payment methods                                        |
|                                                | 1234 1234 1234 1234 🛛 💴 📷                                                                                                    |                                                               |
|                                                | MM / YY CVC 59                                                                                                    | Fill details                                                  |
|                                                | Cardholder name                                                                                                    | Satisfied with Wallet? 🖒 🖓                                    |
|                                                | Full name on card                                                                                                    |                                                               |
|                                                | Country or region                                                                                                    |                                                               |
|                                                | United Kingdom 🗸                                                                                                    |                                                               |
|                                                | Postal code                                                                                                    |                                                               |
|                                                | Securely save my information for 1-click checkout<br>Enter your phone number to create a Link account and pay<br>faster on Keledon and District Angling Association and<br>everywhere Link is accepted. |                                                               |
|                                                | 07400 123456 Optional                                                                                                    |                                                               |
|                                                | link - Moreinfe                                                                                                    |                                                               |
|                                                | Pay                                                                                                    |                                                               |
| Powered by stripe Terms Privacy                | By confirming your payment, you allow Kelvedon and District<br>Angling Association to charge you for this payment and save your<br>payment information in accordance with their terms.                  |                                                               |
|                                                |                                                                                                    |                                                               |
|                                                |                                                                                                    |                                                               |

**To log out** – Click on your profile photo top right

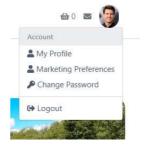